# *EVM User's Guide: BQ25638EVM BQ25638x* 评估模块

# TEXAS INSTRUMENTS

# 说明

BQ25638EVM 评估模块 (EVM) 是适用于 BQ25638 IC 的完整评估系统,BQ25638 IC 是一款具有 3.9V 至 18V 输入范围和 NVDC 电源路径管理的单节降压电池 充电器。

BQ25638EVM 的最大输入电压为 18V,最大充电电流 为 5A。

# 开始使用

- 1. 在 [ti.com](https://www.ti.com/tool/BQ25638EVM) 上订购 EVM。
- 2. 订购 [EV2400](https://www.ti.com/tool/EV2400) 以用于与 EVM 通信。
- 3. 下载 BQ25638 BQZ 文件。
- 4. 在 [ti.com](https://www.ti.com/tool/BQ25638EVM) 上下载 BQ25638 EVM 设计文件。

# 特性

- 窄 VDC (NVDC) 电源路径管理,用于系统供电和电 池充电。
- 支持用于系统配置和状态报告的 I2C 通信。
- 可用于测试目的的关键信号测试点。
- 使用跳线轻松进行配置。
- 通过可调节计时器实现单按钮唤醒和重置输入。
- 用于充电监控的充电状态 (STAT) 和电源正常 (PG) LED。
- 具有适合 EV2400 的连接。

#### 应用

- [游戏和计算机配件](https://www.ti.com/applications/personal-electronics/gaming/overview.html)
- [智能手机](https://www.ti.com/applications/personal-electronics/mobile-phones/overview.html)[、平板电脑](https://www.ti.com/applications/personal-electronics/tablets/overview.html)
- IP [摄像头](https://www.ti.com/solution/ip-network-camera)、EPOS
- [便携式医疗设备](https://www.ti.com/applications/industrial/medical/overview.html)

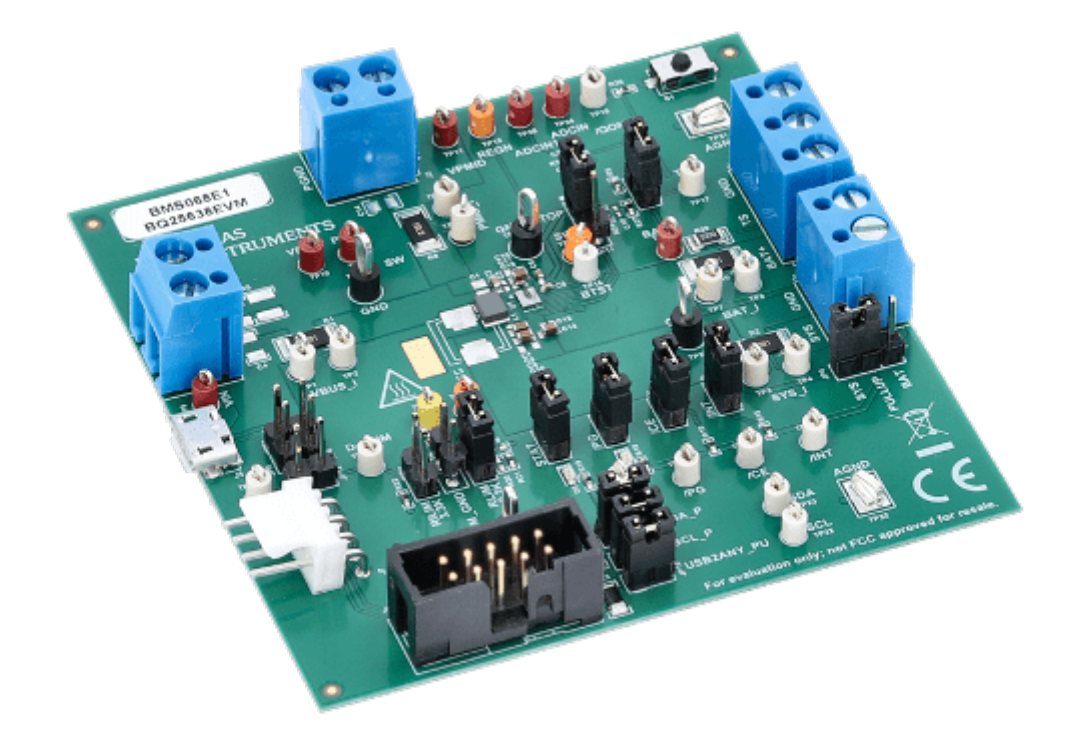

#### **BQ25638EVM** 硬件板

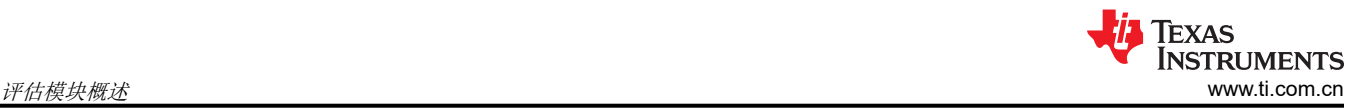

# **1** 评估模块概述

#### **1.1** 简介

BMS068 评估模块 (EVM) 是一个完整的充电器模块,用于评估 BQ25638x 器件。BQ25638x 是具有 NVDC 电源 路径管理、集成 ADC 和 OTG 输出的 I2C 控制型单节电池充电器。

本用户指南提供了 BQ25638 评估模块 (EVM) 的详细测试说明。此外,还包括必要设备、设备设置和规程说明。 参考文档包含印刷电路板布局布线、原理图和物料清单 (BOM)。

除非另有说明,否则本用户指南中的所有缩写词 *EVM*、*BQ25638xEVM*、*BMS068* 以及术语评估模块 与 BMS068 评估模块具有相同的含义。

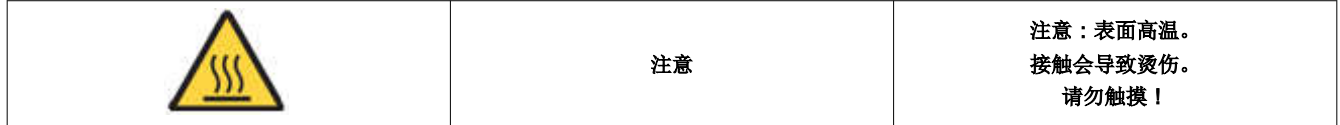

#### **1.2** 套件内容

套件包括:

• 1 块 BQ25638 EVM

#### **1.3** 规格

表 1-1 列出了该 EVM 的建议运行条件。

#### 表 **1-1.** 建议运行的条件

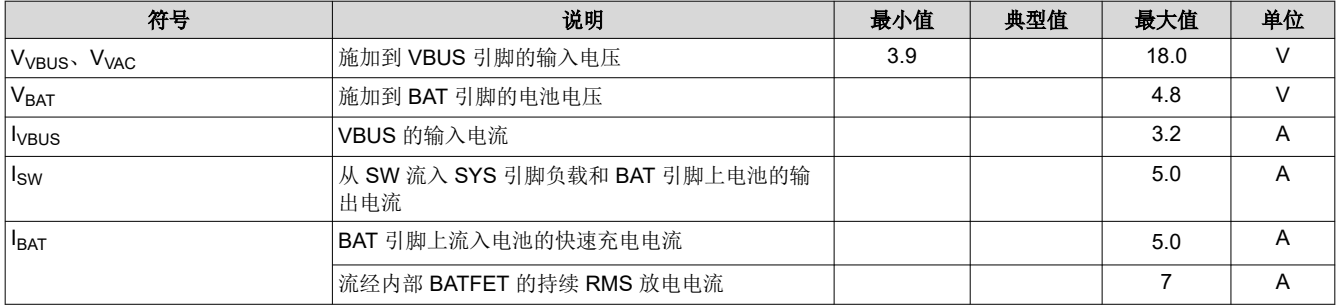

#### **1.4** 器件信息

此 EVM 不包含 EV2400 或 USB2ANY 接口板。若要评估 EVM, 必须单独订购 EV2400 以评估具有 BQ25638 bqz GUI 的 EVM。

有关详细特性和运行情况,请参阅表 1-2 以了解器件列表及相应的数据表。

#### 表 **1-2.** 器件数据表

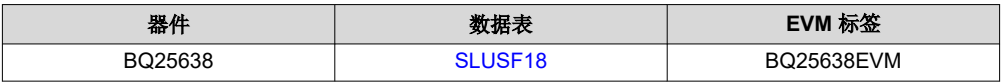

# <span id="page-2-0"></span>**2** 硬件 **2.1 I/O** 信息

表 2-1 列出了此 EVM 上提供的输入和输出连接及其相应的说明。

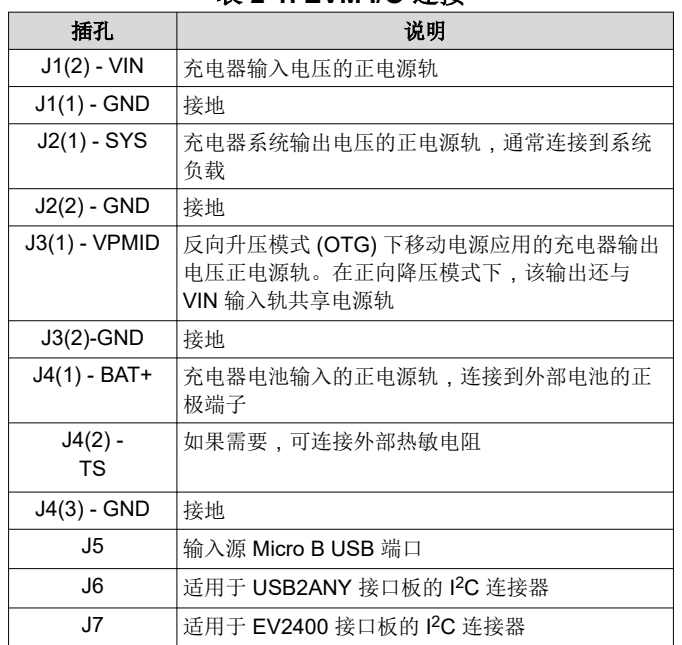

#### 表 **2-1. EVM I/O** 连接

# **2.2** 跳线信息

表 2-2 列出了此 EVM 上提供的跳线和分流器安装装置及其相应的说明。

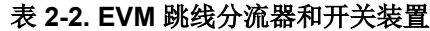

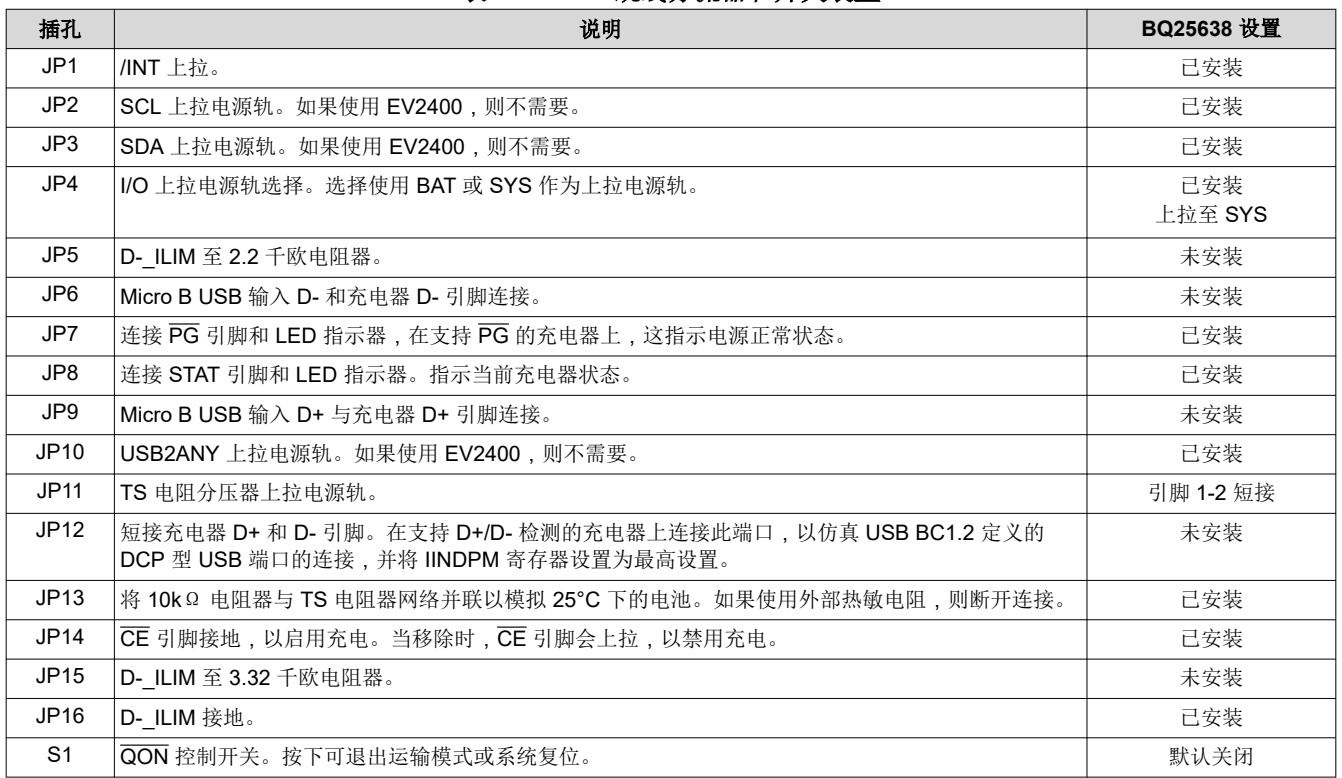

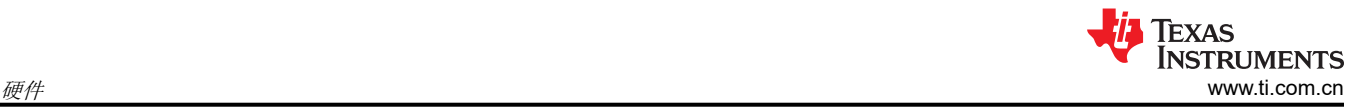

# **2.3** 设备

本节列出了在此 EVM 上执行测试时所需的电源。

- 1. 电源: 1号电源 (PS #1): 需要一个能够提供 5 V 电压、3.5 A 电流的电源。虽然此器件可以处理更大的电压 和电流,但在此过程中无需这样。
- 2. 负载 1 用于模拟电池:四象限电源,恒定电压 < 4.5V) "Kepco"负载, BOP, 20-5M, 0V 至 ±20V 直流电 压,0A 至 ±5A 电流(或更高)
	- 替代选项:一个 0–20V/0-3.5 A、> 30W 直流电子负载设置为恒定电压负载模式
- 3. 负载 2 用于在反向/OTG 模式下模拟 SYS 处的负载或 VBUS 处的负载: 电子或电阻负载能够在高达 9V (或 更高)的电压下提供高达 5A 的灌电流
- 4. 仪表:4 个"Fluke 75"万用表(性能相当或更高)。 替代选项:(2 个)等效电压表和(2 个)等效 5A 或额定值更高的电流表。
- 5. 计算机:至少有一个 USB 端口和一条 USB 电缆的 Windows 10 计算机。必须已安装 Battery Management Studio 的最新版本。
- 6. **USB-TO-GPIO** 通信套件:EV2400 基于 USB 的 PC 接口板。
- 7. 软件:BQStudio 软件,包含德州仪器 (TI) 提供的适用于 BQ25638x 的最新 .bqz 文件。从 [https://](https://www.ti.com/tool/BQSTUDIO) [www.ti.com.cn/tool/cn/BQSTUDIO](https://www.ti.com/tool/BQSTUDIO) 下载 bqStudio 并安装该软件。

# <span id="page-4-0"></span>**2.4** 硬件设置

使用以下列表来设置 EVM 测试设备:

- 1. 请查看表 [2-2](#page-2-0) 中的 EVM 跳线连接。
- 2. 将 PS #1 设置为 5V 直流、2A 电流限值,然后关闭电源。
- 3. 将 PS#1 的输出与一个电流表串联在一起,然后连接到 J1(VBUS 和 PGND)。
- 4. 在 TP10 (VBUS) 和 TP29 (PGND) 之间或 J1 上连接一个电压表。
- 5. 打开 Load #1, 设置为恒压模式并将输出设置为 2.5V,然后禁用负载。如图 2-1 中所示,将负载与电流表 (万用表)串联到 J4(BAT 和 PGND)接地侧,不使用具有电流测量功能的源表。
- 6. 在 TP13 (BAT) 和 TP27 (PGND) 之间或者在 J4-3 和 J4-1 之间连接一个电压表, 如图 2-1 中所示。
- 7. 在 TP14 (SYS) 和 TP27 (PGND) 之间或者在 J2-1 和 J2-2 之间连接一个电压表, 如图 2-1 中所示。
- 8. 在 TP12 (PMID) 和 TP29 (PGND) 之间或者在 J3-1 和 J3-2 之间连接一个电压表, 如图 2-1 中所示。
- 9. 使用 USB 电缆将 EV2400 USB 接口板连接到计算机, 使用 4 引脚电缆从 I2C 端口连接到 J5, 如图 2-1 所 示。
- 10. 按表 [2-2](#page-2-0) 中所示安装分流器。请注意,图 2-1 中的分流器不一定按照表进行安装。

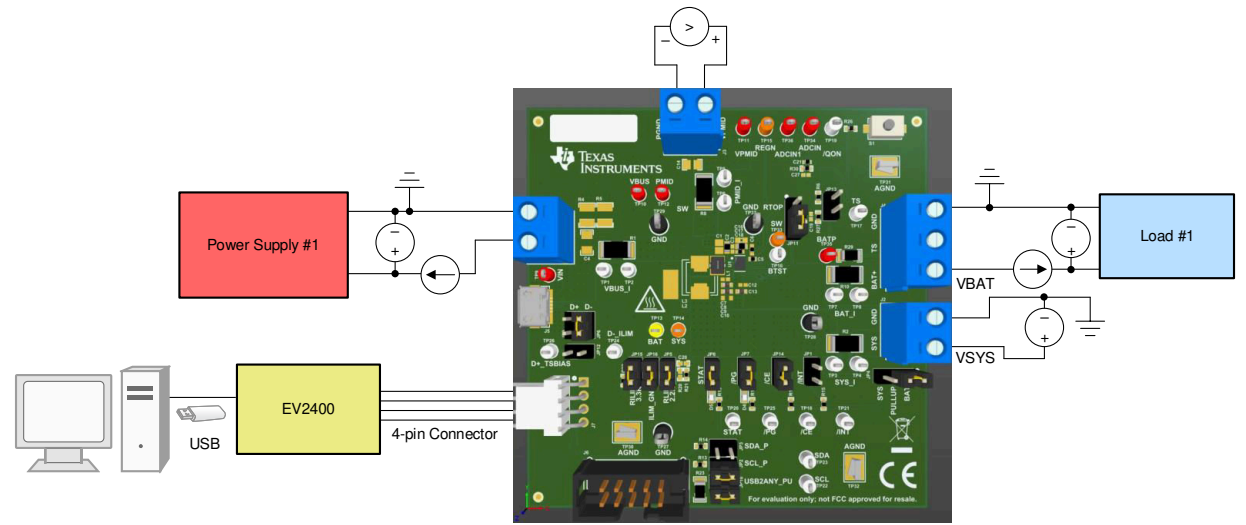

图 **2-1. BQ25638x EVM** 的测试设置

Copyright © 2024 Texas Instruments Incorporated

<span id="page-5-0"></span>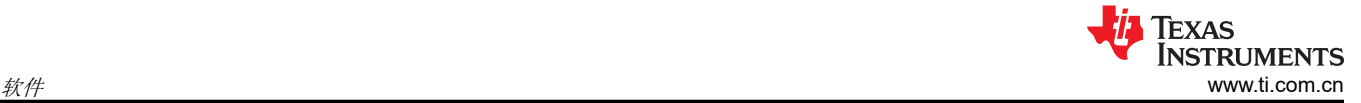

# **3** 软件

# **3.1** 软件设置

使用以下列表来设置 EVM 测试软件:

1. 在连接到 EV2400 接口板的计算机上,启动 Battery Management Studio (BQStudio)。如图 3-1 所示选择 "Charger"。

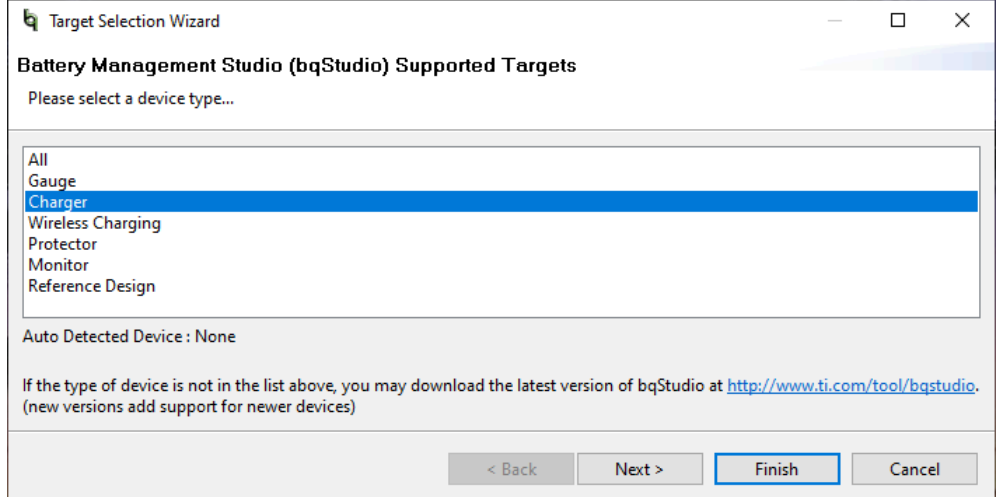

#### 图 **3-1. BQStudio** 器件类型选择窗口

2. 从图 3-2 中所示的窗口中根据器件 BQ25638x 选择适当的配置文件。

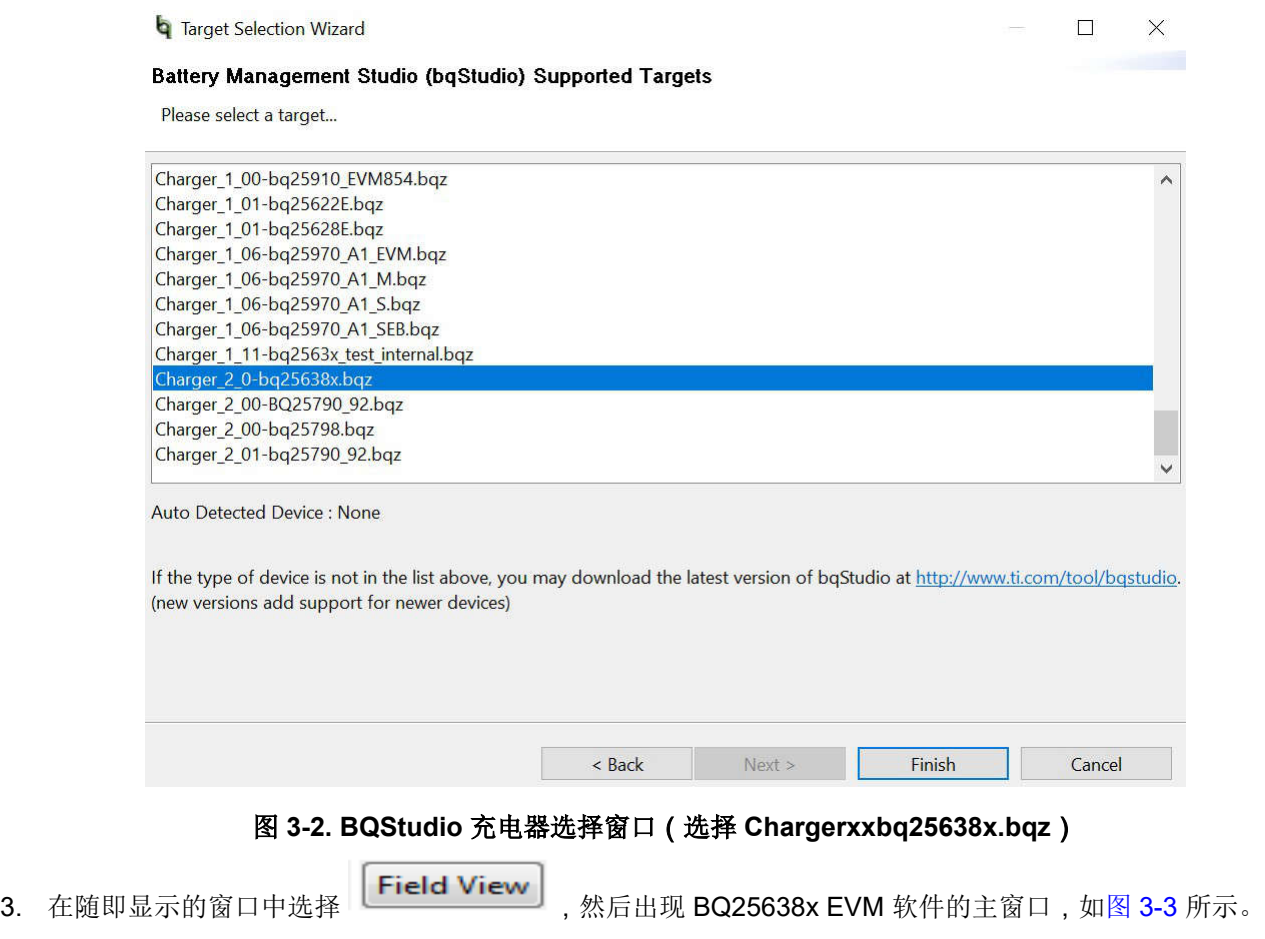

<span id="page-6-0"></span>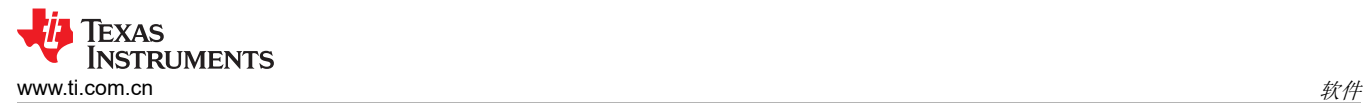

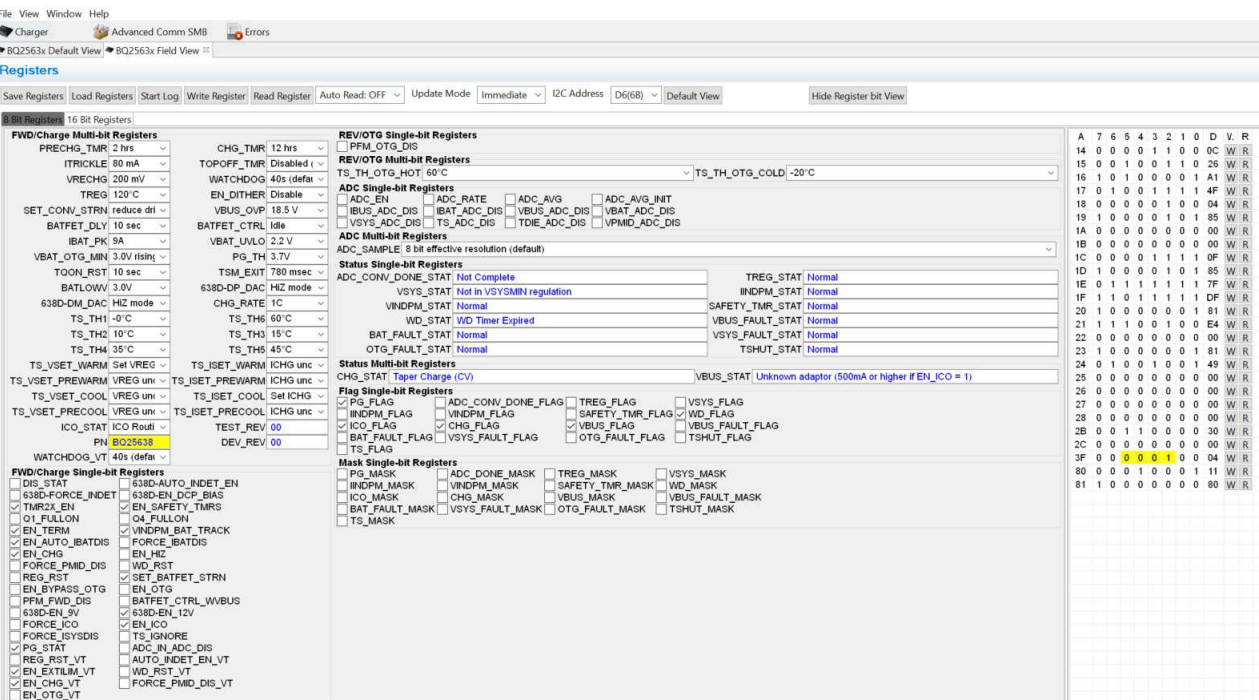

图 **3-3. BQ25638x EVM** 软件的主窗口

Copyright © 2024 Texas Instruments Incorporated

<span id="page-7-0"></span>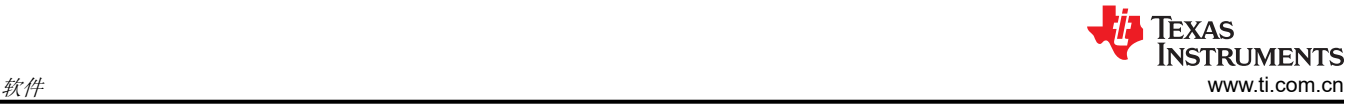

# **3.2** 测试步骤

#### **3.2.1** 初始上电

执行以下步骤来启用 EVM 测试设置:

- 1. 确保已遵循节 [2.4](#page-4-0) 中的步骤。
- 2. 确保已遵循节 [3.1](#page-5-0) 中的步骤。
- 3. 打开 PS #1:
	- 测量 → $V_{SYS}$  (SYS-TP19 和 PGND-TP21) = 3.70V ±0.2V

#### 备注

如果检测到不同的值,则将负载 #1 与 BATTERY 连接完全断开。

#### **3.2.2 I <sup>2</sup>C** 寄存器通信验证

执行以下步骤进行通信验证:

- 1. 在 EVM 软件中,点击 Read Register 按钮
	- Device ACK OK

 $\checkmark$ 

• 验证 GUI 在右上角是否显示 。

#### 备注

#### Device ACK Error

如果器件显示 ,确认已执行节 [2.4](#page-4-0) 和节 3.2.1 中的步骤。

- 2. 在 Field View(请参阅图 [3-3](#page-6-0))中,根据需要进行以下更改:
	- WATCHDOG Disable  $\checkmark$ • 设置
	- 4200 mV **VINDPM** • 设置
	- IINDPM 500 mA • 设置
	- VREG 4200 mV • 设置
	- 设置 ICHG 480 mA
	- 设置 IPRECHG 240 mA
	- VSYSMIN 3520 mV • 设置
	- $#$  $\uparrow$   $\Box$  EN\_CHG
	- 取消选中□EN\_TERM

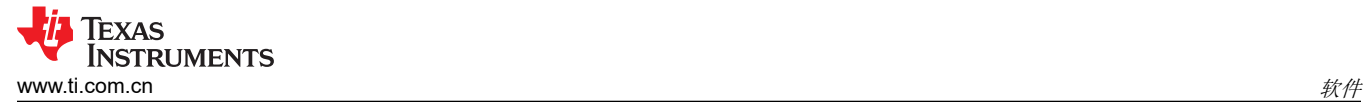

# **3.2.3** 充电器模式验证

执行以下步骤进行充电器模式验证:

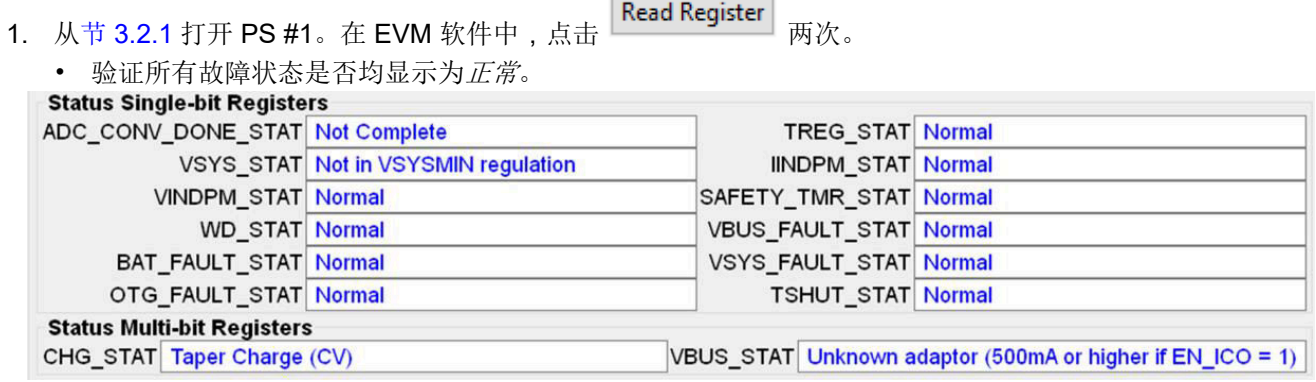

- 2. 要确认 SYS 电压调节,请启用负载 1 (请参阅节 [2.4](#page-4-0)) 并按如下方式进行 DMM 测量:
	- 测量 → V<sub>SYS</sub> (SYS-TP14 和 PGND-TP27 或 TP29 ) = 3.65V ±0.3V。
	- 测量 → V<sub>BAT</sub> ( BAT-TP13 和 PGND-TP27 或 TP29 ) = 2.5V ±0.2V。
	- 测量 →  $I_{BAT}$  = 200mA ±50mA.
- 3. 要确认电池充电电流调节,请将负载 1 更改为 3.7V 并按如下方式进行 DMM 测量:
	- 测量 → V<sub>SYS</sub> (SYS-TP14 和 PGND-TP27 或 TP29 ) = 3.8V ±0.3V。
	- 测量 → V<sub>BAT</sub> (BAT-TP13 和 PGND-TP27 或 TP29 ) = 3.7V ±0.2V。
	- 测量 →  $I_{BAT}$  = 480mA ±100mA.
- 4. 要确认输入电流限制操作,请在 EVM 软件的 16 位选项卡中,将快速充电电流设置为 1040mA,然后进行 DMM 测量 (如果准确, 则进行 PS #1 测量), 如下所示:
	- 测量 →  $I_{IN}$  = 500mA ±200mA。

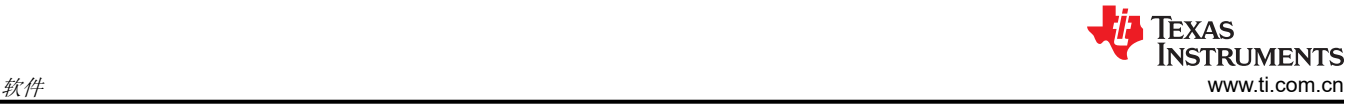

#### **3.2.4** 升压模式验证

执行以下步骤进行升压模式验证:

- 1. 关闭并断开 1 号 PS。
- 2. 将负载 1(电池仿真器)设置为 3.7V 和 2A 的电流限值。

#### 备注

如果从 BATTERY-J4(3) 连接到 GND-J4(1) 的负载 1 不是四象限电源,则移除负载 1 并使用 PS #1,设置为 3.7V、2A 电流限制,并连接到 BATTERY-J4(3) 和 GND-J4(1)。

3. 在 EVM 软件的 16 位选项卡上,确认将 OTG 调节电压 VOTG 设置为 5040mV,并将 OTG 电流限制 IOTG 设置为 1000mA。

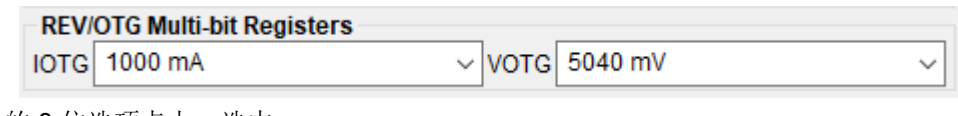

4. 在 EVM 软件的 8 位选项卡上,选中

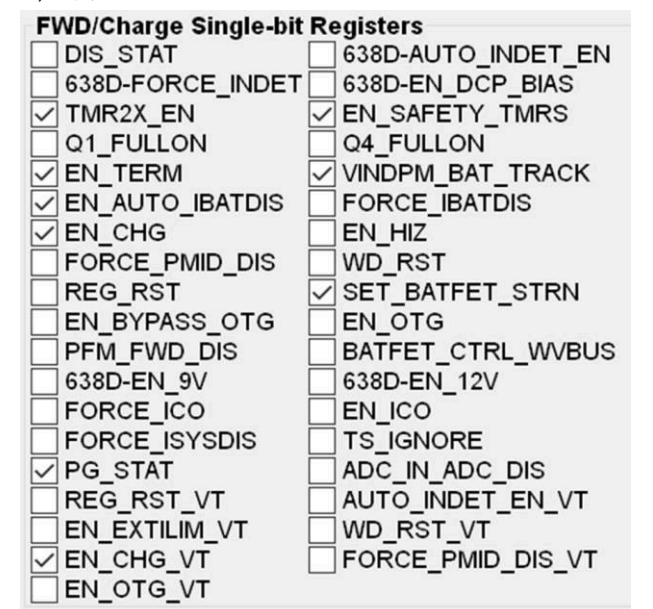

- 5. 将负载 2 连接到 VPMID-J3(1) 和 PGND-J3(2) 之间。
- 6. 将负载 2 设置为 500mA 恒流负载并打开负载。
- 7. 为确认 VOTG 调节,
	- 测量→ V<sub>BUS</sub> = 5040mV + 155mV
- 8. 关闭并断开电源。
- 9. 断开负载 2 的连接。

#### **3.2.5** 实用技巧

- 1. 连接到各种电源、电池和负载的导线和电缆都具有电阻。电流表也具有串联电阻。充电器会根据 VBUS 引脚 (使用 VINDPM 功能)、BAT 引脚(作为正常端接的一部分)和 TS 引脚(通过电池热敏电阻的电池温度监 控功能)处检测到的电压,动态减小充电电流。因此,必须使用电压表在尽可能靠近 IC 引脚的位置测量电 压,而不要依赖于电源的数字读数。如果电池热敏电阻不可用,则会对 JP11 和 JP13 进行分流。
- 2. 使用可像电池仿真器那样拉出和灌入电流的源表时,TI 强烈建议在 EVM BATTERY 和 GND 连接器处添加一 个 (>=1000+ μF) 大电容器,以防 BAT 引脚处因为充电器输出和源表输入在各自调节环路带宽内的阻抗不匹 配而出现振荡。通过将源表配置用于 4 线检测,便无需单独的电压表来测量 BAT 引脚处的电压。采用 4 线检 测时,应始终确保正确连接检测导线,以防电源线上意外出现过压。
- 3. 为了精确测量输入和输出电流,尤其是在靠近端接时,与电池或电池仿真器串联的电流表不得设置为自动量 程,而需要完全移除。测量充电电流的另一种方法是使用带有霍尔效应电流探针的示波器或通过在 BQ25638xEVM 上组装的相关检测电阻上进行差分电压测量。

# <span id="page-11-0"></span>**4** 硬件设计文件

# **4.1** 原理图

图 4-1 展示了该 BQ25638EVM 的原理图。

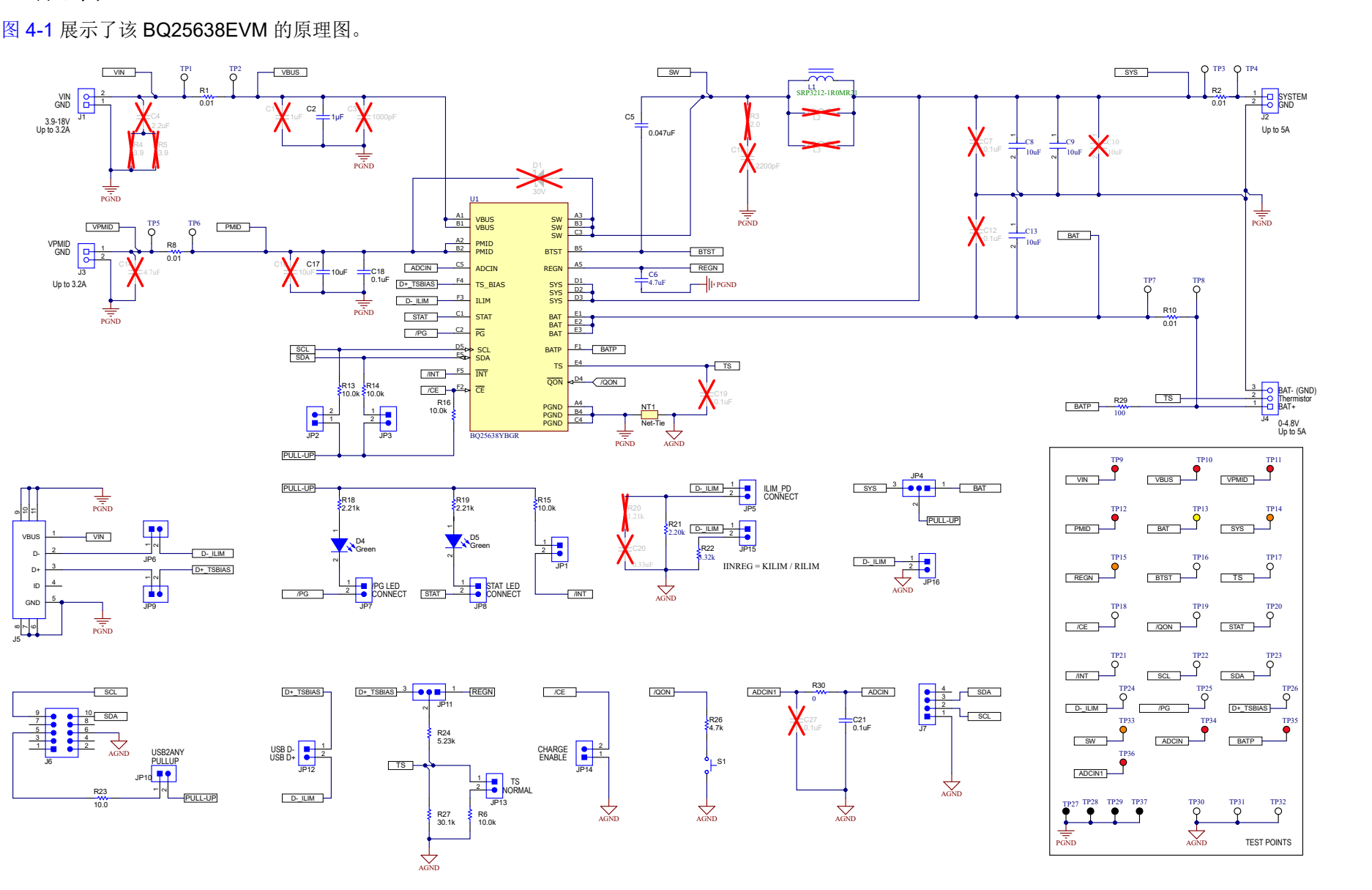

图 **4-1. BQ25638EVM** 原理图

<span id="page-12-0"></span>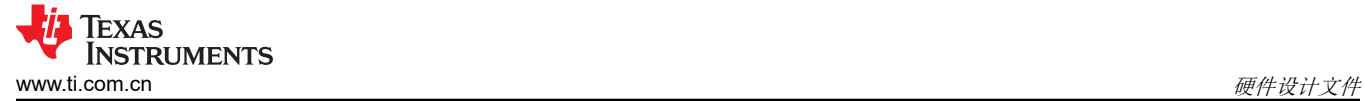

# **4.2 PCB** 布局

以下各图展示了 PCB 板层。

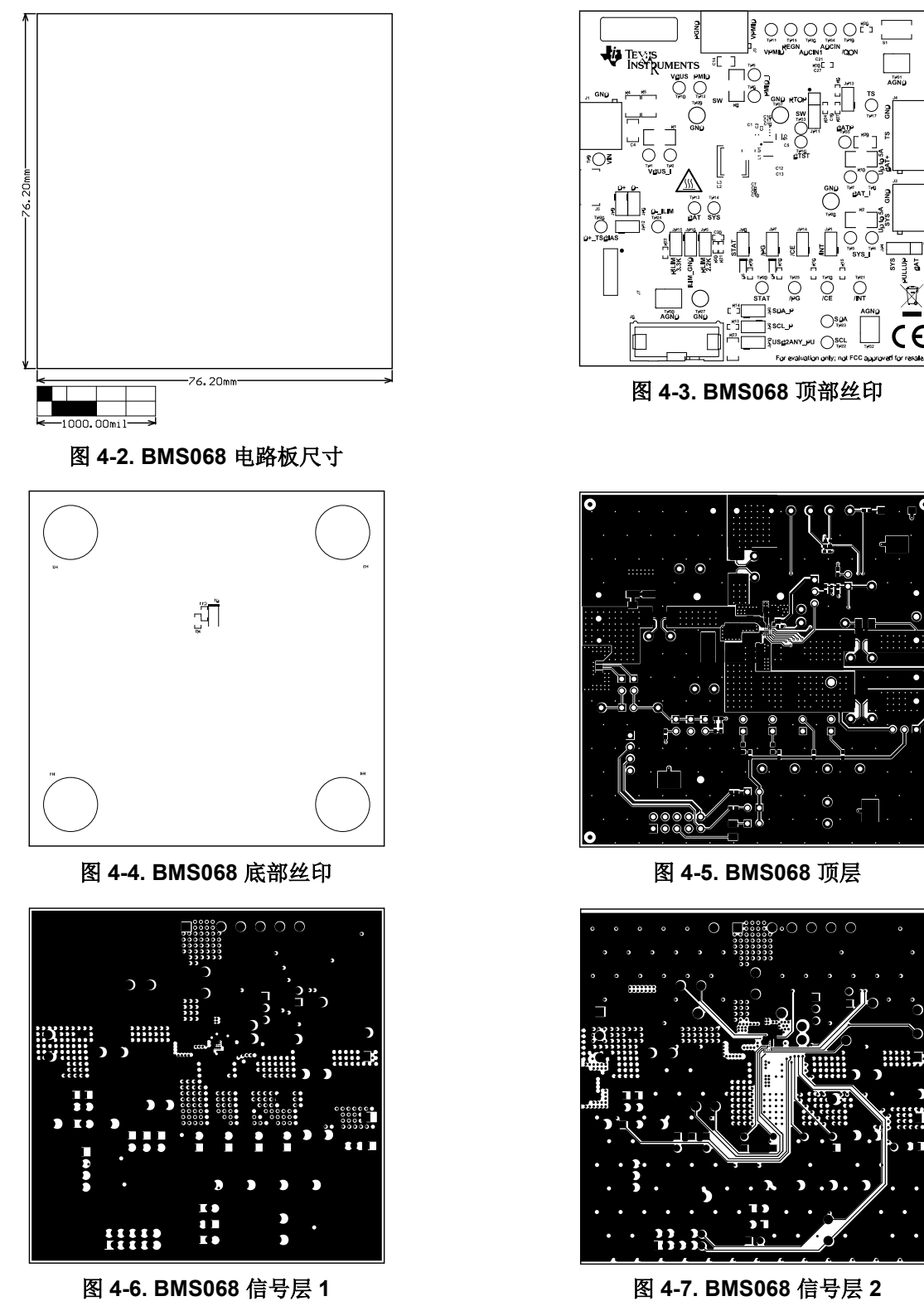

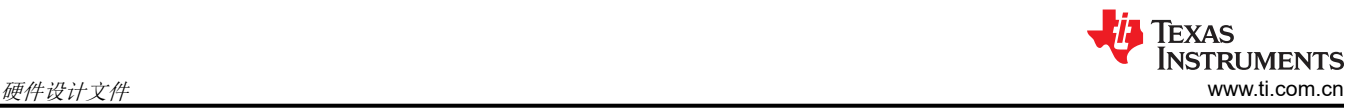

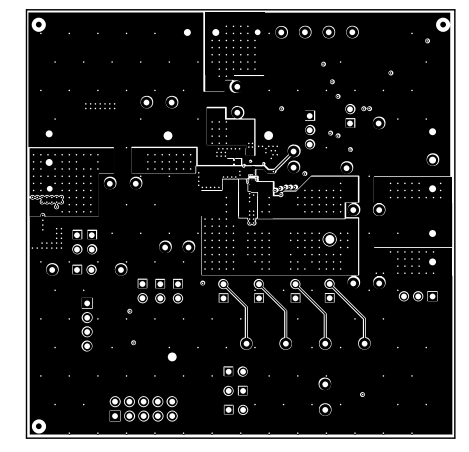

图 **4-8. BMS068** 底层

#### **4.2.1 PCB** 布局指南

为了尽可能减少开关损耗,必须尽可能缩短开关节点的上升和下降时间。为了防止电场和磁场辐射以及高频谐振 问题,采用合适的元件布局来尽可能简化高频电流路径环路非常重要。请仔细按照以下特定顺序来实现正确的布 局。

- 1. 将输入电容器尽可能靠近 PMID 引脚和 GND 引脚连接放置,并使用尽可能短的覆铜线迹连接或 GND 层。
- 2. 将电感器输入引脚放置在尽可能靠近 SW 引脚的位置。最大限度地减小此迹线的覆铜面积,以减少电场和磁 场辐射,但应确保该迹线足够宽,能够承载充电电流。不要为此连接并联使用多个层。最大限度地降低从此部 分到任何其他迹线或层的寄生电容。
- 3. 将输出电容器靠近电感器和器件放置。需要通过短铜引线连接或 GND 平面将接地接头连接至 IC 接地端。
- 4. 将去耦电容器靠近 IC 引脚放置,并尽量缩短引线连接。
- 5. 确保过孔的数量和尺寸允许给定电流路径有足够的铜。

如需了解建议的元件放置方式以及引线和通孔位置,请参阅 EVM 设计。

<span id="page-14-0"></span>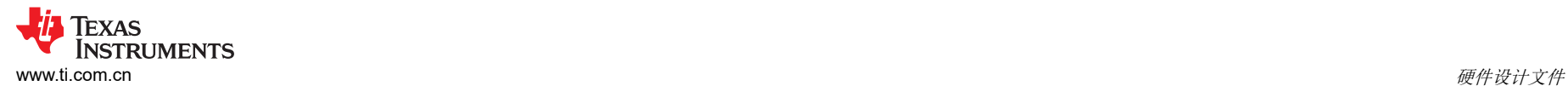

# **4.3** 物料清单 **(BOM)**

表 **4-1.** 物料清单

| 位号                                                                        | 数量             | 值            | 说明                                                                         | 封装参考                         | 器件型号                | 制造商                                   |
|---------------------------------------------------------------------------|----------------|--------------|----------------------------------------------------------------------------|------------------------------|---------------------|---------------------------------------|
| !PCB1                                                                     | $\mathbf{1}$   |              | 印刷电路板                                                                      |                              | <b>BMS068</b>       |                                       |
| C <sub>2</sub>                                                            | $\mathbf{1}$   | 1uF          | 电容,陶瓷, 1uF, 35V, +/-10%, X7R,<br>AEC-Q200 0 级, 0603                        | 603                          | GMK107AB7105KAHT    | Taiyo Yuden                           |
| C <sub>5</sub>                                                            | $\mathbf{1}$   | $0.047\mu F$ | 电容,陶瓷, 0.047uF, 25V, +/-10%,<br>X7R, 0402                                  | 402                          | GRM155R71E473KA88D  | MuRata                                |
| C <sub>6</sub>                                                            | 1              | 4.7uF        | 4.7µF, ±20%, 16V 陶瓷电容器, X5R,<br>0402 (公制 1005)                             | 402                          | 0402YD475MAT2A      | KYOCERA AVX                           |
| C8、C9、C13                                                                 | 3              |              | 通用片状多层陶瓷电容器, 0603, 10 µ F,<br>X7T, +22%/-33%, 10%, 10V                     |                              | GRM188D71A106KA73D  | Murata Electronics                    |
| C17                                                                       | $\mathbf{1}$   | $10 \mu F$   | 电容, 陶瓷, 10µF, 25V, +/-20%, X5R,<br>0603                                    | 603                          | GRT188R61E106ME13D  | Murata                                |
| C18、C21                                                                   | $\overline{2}$ | 0.1uF        | 电容,陶瓷, 0.1uF, 50V, +/-10%,<br>X7R, 0402                                    | 402                          | C1005X7R1H104K050BE | <b>TDK</b>                            |
| D4、D5                                                                     | $\overline{2}$ | 绿色           | LED, 绿光, SMD                                                               | 1.6x0.8x0.8mm                | LTST-C190GKT        | Lite-On                               |
| FID1、FID2、FID3、<br>FID4、FID5、FID6                                         | 6              |              | 基准标记。没有需要购买或安装的元件。                                                         | 不适用                          | 不适用                 | 不适用                                   |
| H1, H2, H3, H4                                                            | $\overline{4}$ |              | Bumpon, 半球形, 0.44 X 0.20, 透明                                               | 透明 Bumpon                    | SJ-5303 (CLEAR)     | 3M                                    |
| J1, J2, J3                                                                | 3              |              | 端子块, 5.08mm, 2x1, 黄铜, TH                                                   | 2x1 5.08mm 端子块               | ED120/2DS           | On-Shore Technology                   |
| J4                                                                        | $\mathbf{1}$   |              | 端子块, 5.08mm, 3x1, 黄铜, TH                                                   | 3x1 5.08mm 端子块               | ED120/3DS           | On-Shore Technology                   |
| J5                                                                        | $\mathbf{1}$   |              | 连接器,插座, Micro-USB Type B, R/A,<br>底部安装 SMT                                 | 7.5x2.45x5mm                 | 473460001           | Molex                                 |
| J6                                                                        | $\mathbf{1}$   |              | 接头 ( 有罩 ) , 100mil, 5x2, 高温, 镀<br>$\textcircled{\texttt{\texttt{x}}}$ , TH | 5x2 有罩接头                     | N2510-6002-RB       | 3M                                    |
| J7                                                                        | $\mathbf{1}$   |              | 接头 (摩擦锁), 100mil, 4x1, R/A, TH                                             | 4x1 R/A 接头                   | 22/05/3041          | Molex                                 |
| JP1、JP2、JP3、JP5、<br>JP6、JP7、JP8、JP9、<br>JP10、JP12、JP13、<br>JP14、JP15、JP16 | 14             |              | 接头, 100mil, 2x1, 锡, TH                                                     | 接头, 2 引脚, 100mil, 锡          | PEC02SAAN           | <b>Sullins Connector</b><br>Solutions |
| JP4、JP11                                                                  | $\overline{2}$ |              | 接头, 100mil 3x1, 锡, TH                                                      | 接头, 3 引脚, 100mil, 锡          | PEC03SAAN           | <b>Sullins Connector</b><br>Solutions |
| L1                                                                        | $\mathbf{1}$   | 1uH          | 电感器功率屏蔽 1uH 20% 5.5A 0.019Ω<br><b>DCR 1210</b>                             | 1210                         | SRP3212-1R0MR21     | <b>Bourns</b>                         |
| LBL1                                                                      | $\mathbf{1}$   |              | 热转印打印标签, 0.650" ( 宽 ) x<br>0.200" (高) - 10,000/卷                           | PCB 标签, 0.650 x 0.200 英<br>士 | THT-14-423-10       | Brady                                 |
| R <sub>1</sub> , R <sub>2</sub> , R <sub>8</sub> , R <sub>10</sub>        | $\overline{4}$ | 0.01         | 电阻, 0.01, 1%, 1W, 2010                                                     | 2010                         | WSL2010R0100FEA18   | Vishay-Dale                           |

# 表 **4-1.** 物料清单 (续)

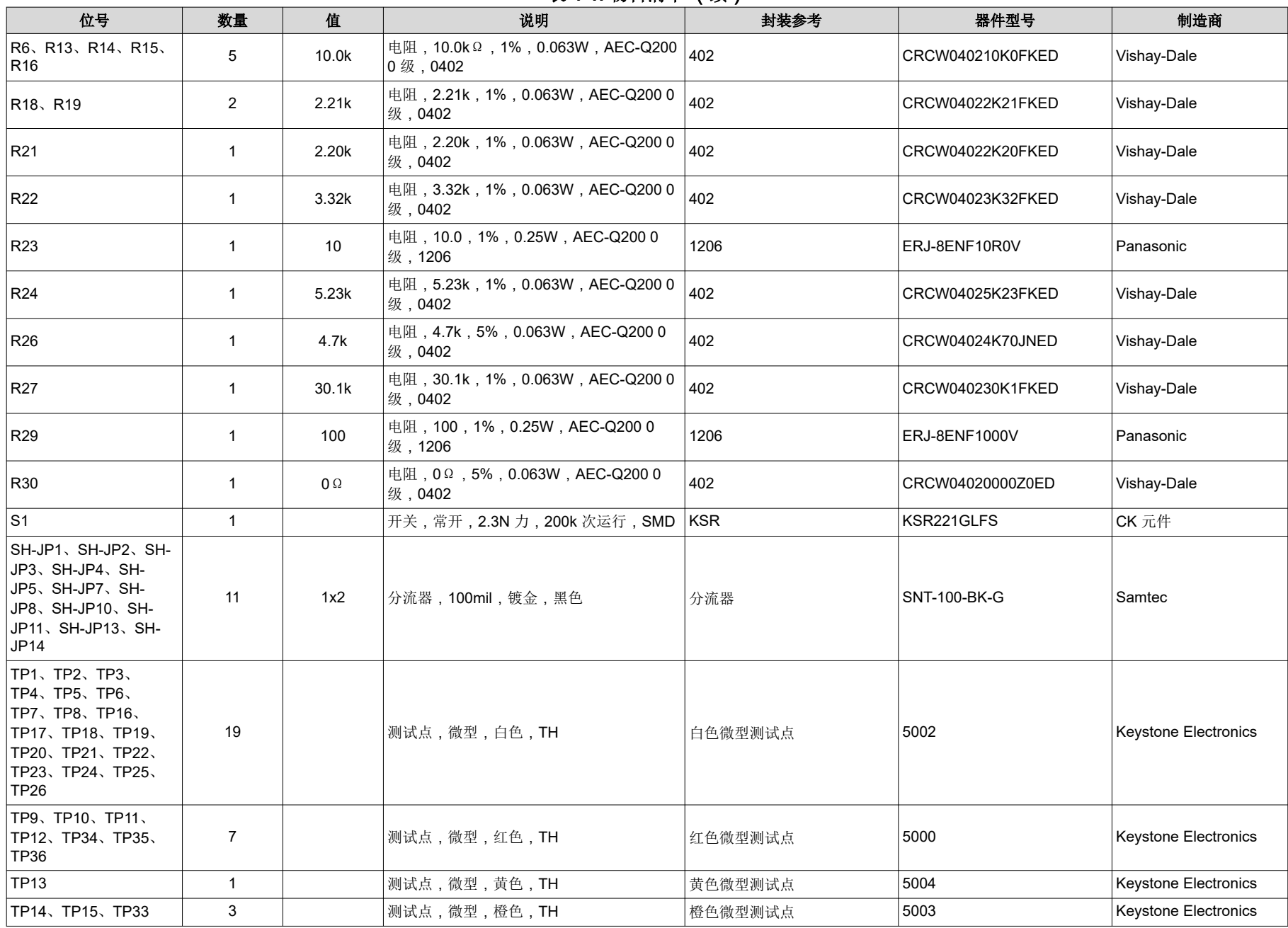

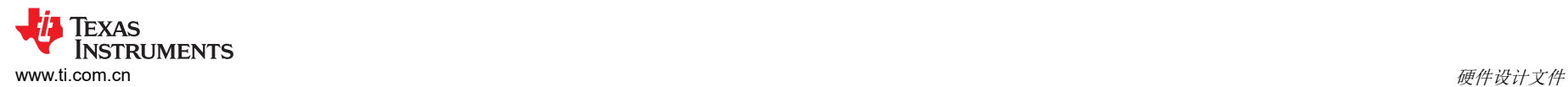

# 表 **4-1.** 物料清单 (续)

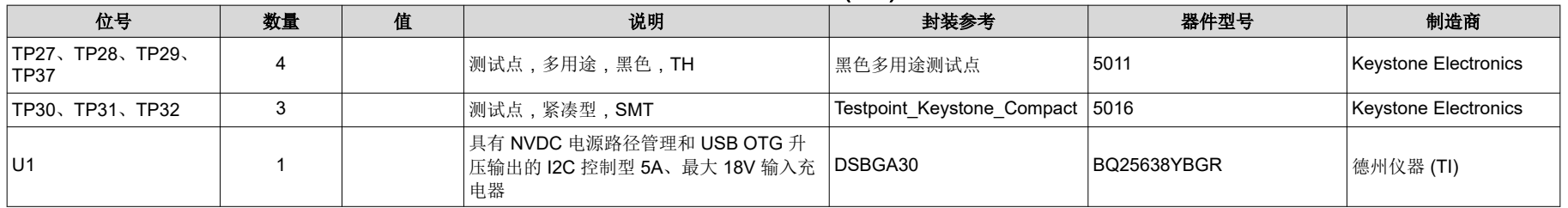

# **5** 其他信息

### 商标

所有商标均为其各自所有者的财产。

# **6** 修订历史记录

注:以前版本的页码可能与当前版本的页码不同

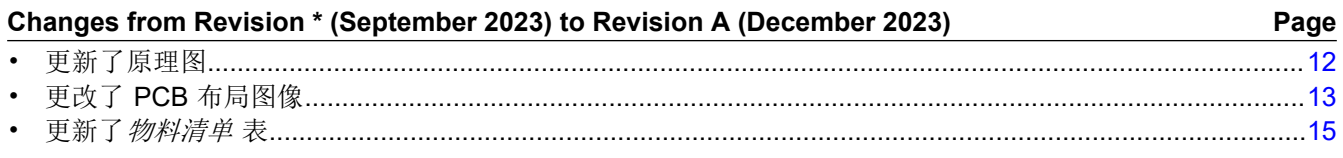

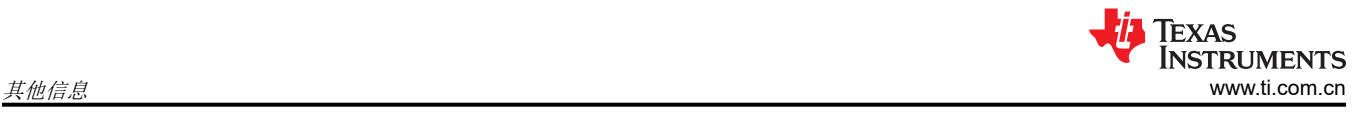

#### 重要声明和免责声明

TI"按原样"提供技术和可靠性数据(包括数据表)、设计资源(包括参考设计)、应用或其他设计建议、网络工具、安全信息和其他资源, 不保证没有瑕疵且不做出任何明示或暗示的担保,包括但不限于对适销性、某特定用途方面的适用性或不侵犯任何第三方知识产权的暗示担 保。

这些资源可供使用 TI 产品进行设计的熟练开发人员使用。您将自行承担以下全部责任:(1) 针对您的应用选择合适的 TI 产品,(2) 设计、验 证并测试您的应用,(3) 确保您的应用满足相应标准以及任何其他功能安全、信息安全、监管或其他要求。

这些资源如有变更,恕不另行通知。TI 授权您仅可将这些资源用于研发本资源所述的 TI 产品的应用。严禁对这些资源进行其他复制或展示。 您无权使用任何其他 TI 知识产权或任何第三方知识产权。您应全额赔偿因在这些资源的使用中对 TI 及其代表造成的任何索赔、损害、成 本、损失和债务,TI 对此概不负责。

TI 提供的产品受 TI [的销售条款或](https://www.ti.com.cn/zh-cn/legal/terms-conditions/terms-of-sale.html) [ti.com](https://www.ti.com) 上其他适用条款/TI 产品随附的其他适用条款的约束。TI 提供这些资源并不会扩展或以其他方式更改 TI 针对 TI 产品发布的适用的担保或担保免责声明。

TI 反对并拒绝您可能提出的任何其他或不同的条款。

邮寄地址:Texas Instruments, Post Office Box 655303, Dallas, Texas 75265 Copyright © 2024,德州仪器 (TI) 公司